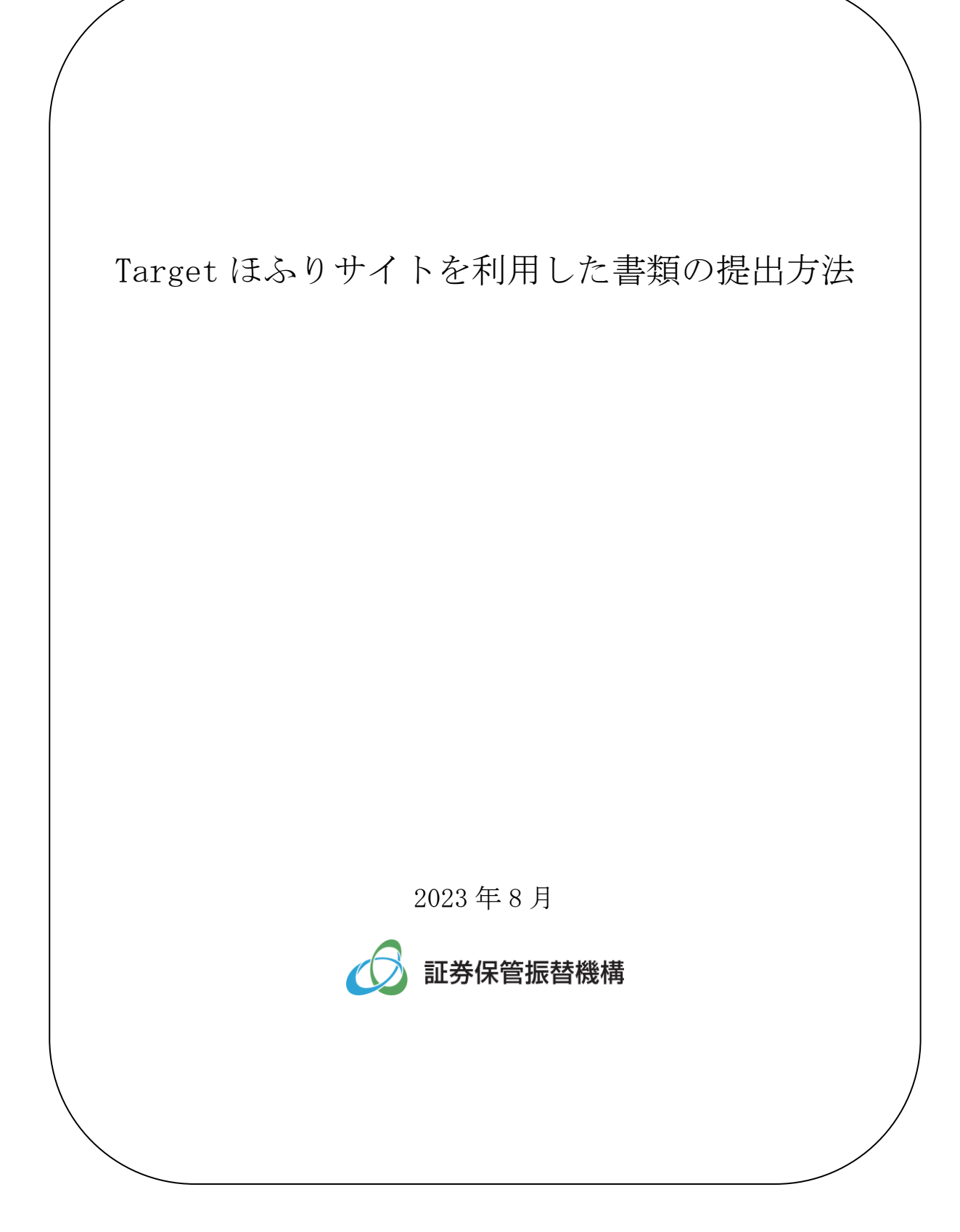

本マニュアルは、証券保管振替機構及びほふりクリアリングが運営する各制度・サービスの参加者及 び利用者(以下「制度参加者等」といいます。)が Target ほふりサイトにより書類(各制度・サービス への参加・届出事項の変更・脱退手続に係る届出書類等)を提出する際の操作方法について記載したも のです。

### Ⅰ Target ほふりサイトの利用方法について

(1) ログインについて

Target ほふりサイトの URL は、以下のとおりです。

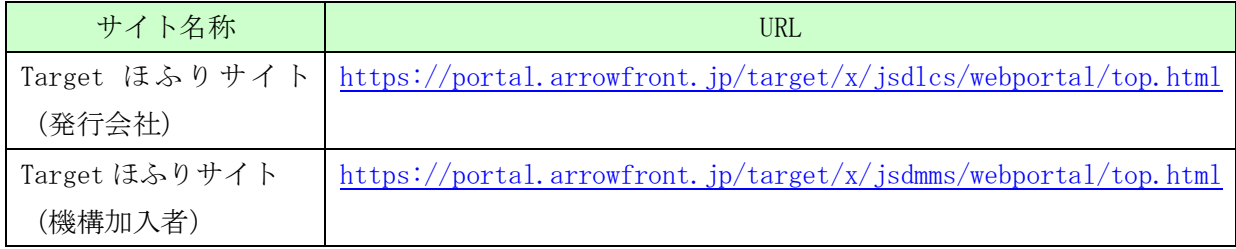

制度参加者等においては、グループ管理者の Target ID 又はグループ管理者が作成した一般ユー ザの Target ID を用いて、Target ほふりサイトにログインしてください。

なお、パスワードは、前回利用時から 210 日間を超えて継続して利用しなかった場合、無効とな ります。パスワードが無効となった場合、ログイン画面からパスワードリマインダによる再設定が 可能です。パスワードの失念により再設定できない場合には、グループ管理者によるパスワードの 再設定が可能です。グループ管理者がパスワードを失念した場合には、Target サポートデスクへの パスワード再設定に係る申請が必要となります。

(2)ログアウトについて

ログアウトする場合は、画面右上の「ログアウト」ボタンを利用してください。

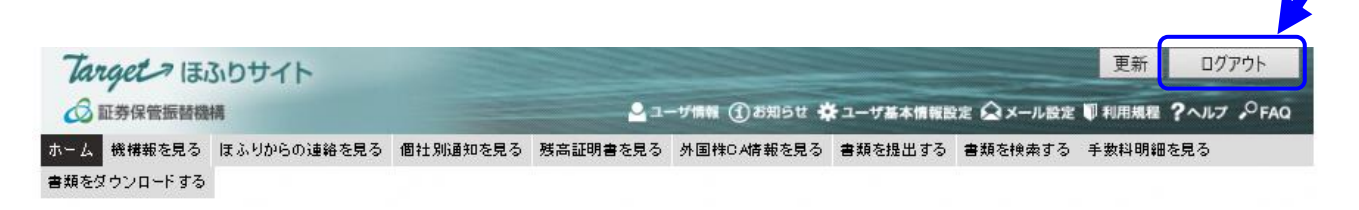

# Ⅱ Target ほふりサイトによる書類の提出について

### (1)書類の提出

Target ほふりサイトの画面上側のメニューリストから「書類を提出する」をクリックします。

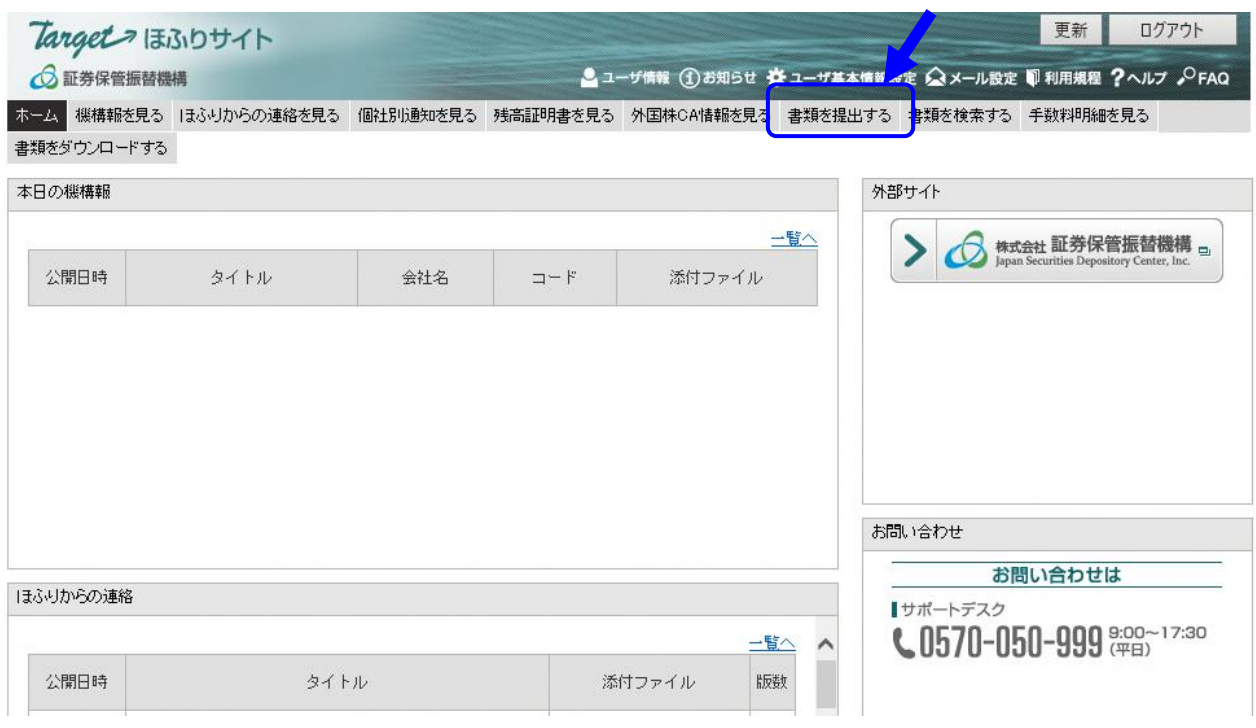

書類の提出先(書類種別)を選択して、クリックします。(本画面につきまして、ログインしているユ ーザの権限(制度・参加形態)によって、書類種別に表示される内容が異なります。)

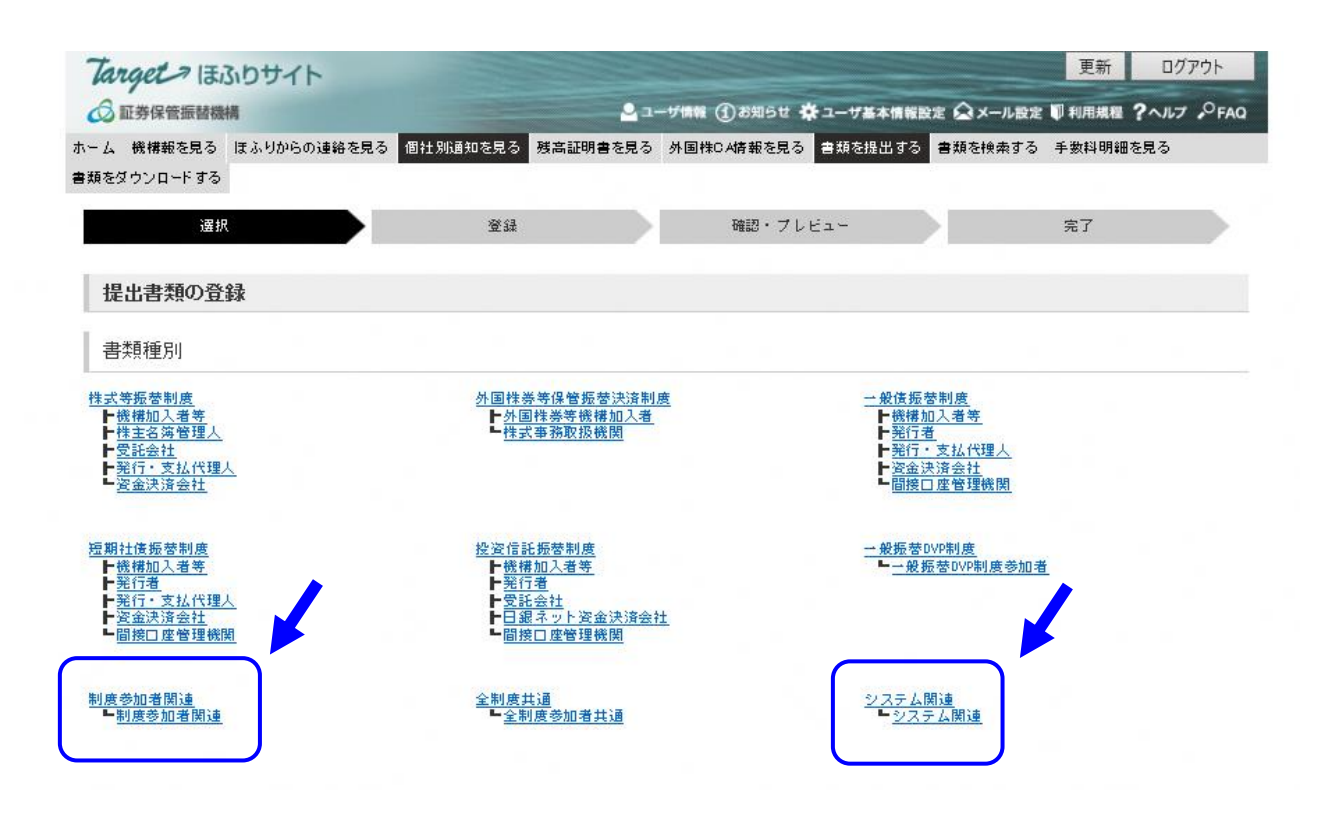

書類の提出先(書類種別)は以下のとおりです。

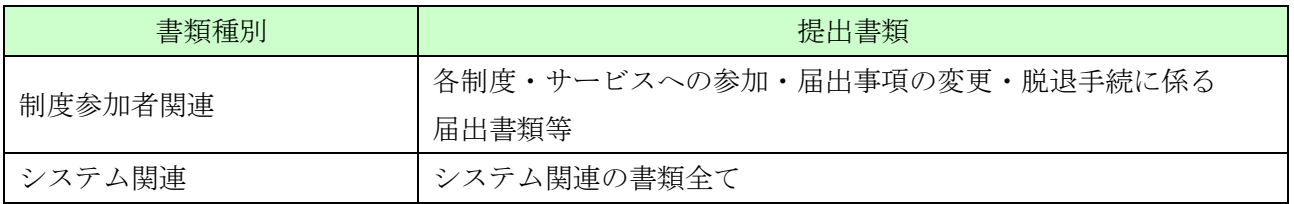

書類の提出先(書類種別)のクリック後、対象となる書類名にリンクしますので、「提出」ボタンをク リックします。

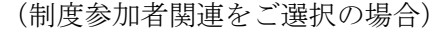

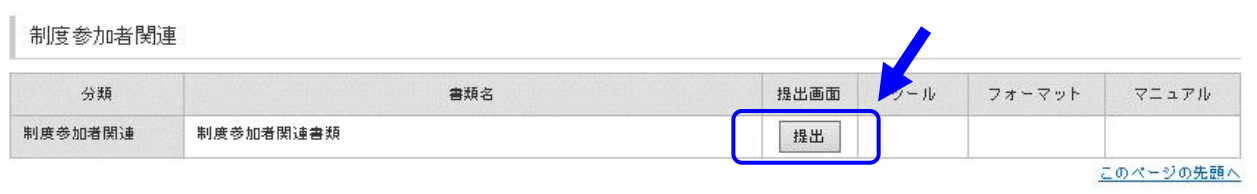

### (システム関連をご選択の場合)

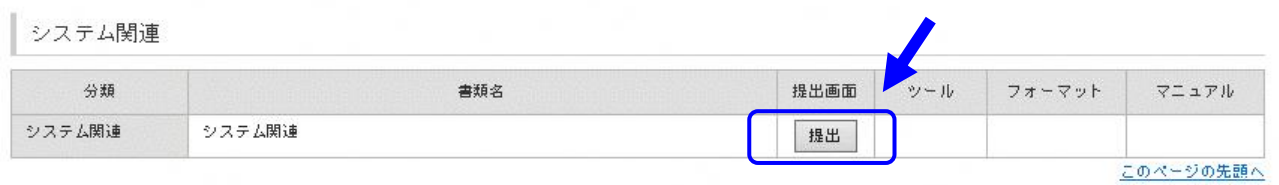

「提出」ボタンのクリック後、「登録」画面がポップアップします。以下の内容を入力してください。 (例として「制度参加者関連書類」の場合)

- ① 通知事項1~3で通知事項を選択します。なお、その他記載すべき内容がある場合には、「その他通 知事項」欄に記載してください。
- ② 添付ファイル1~5の右側にある「ファイルを選択」ボタンをクリックし、提出する書類のファイ ルを選択して添付します。
	- ※ 添付ファイル1は必須項目となります。
- ③ その他記載すべき事項があれば、「備考(任意)」欄に記載してください。
	- ※ 特に必要なければ記載は不要です。

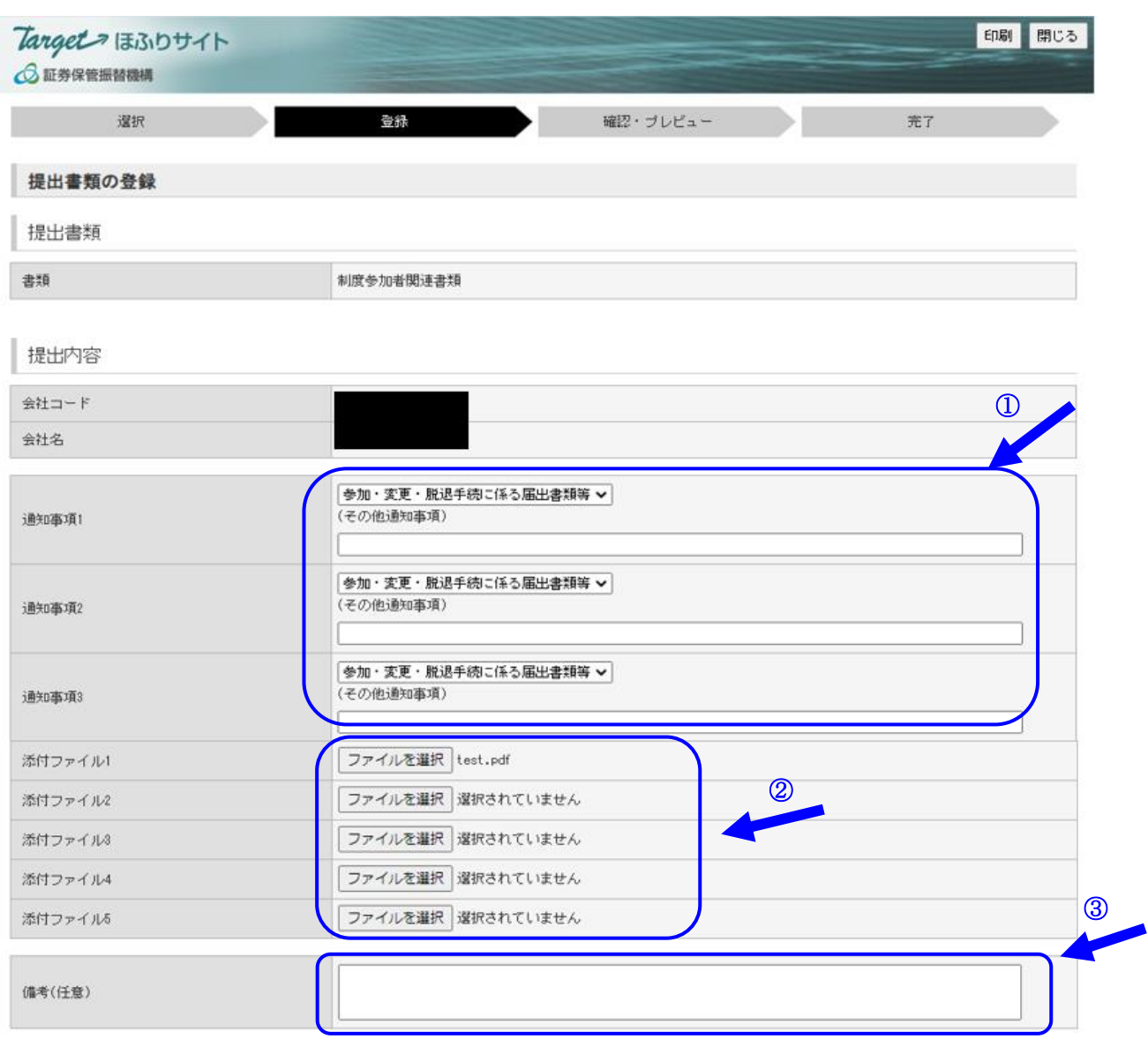

- 「利用者メモ(任意)」欄には、機構への連絡事項を記載してください。
- ※ 特に必要なければ記載は不要です。
- 最後に「確認」ボタンをクリックします。
	- ※ 内部確認等のため、提出を留保する場合は、「一時保存」ボタンをクリックすることにより、提出 前の状態を維持することができます。

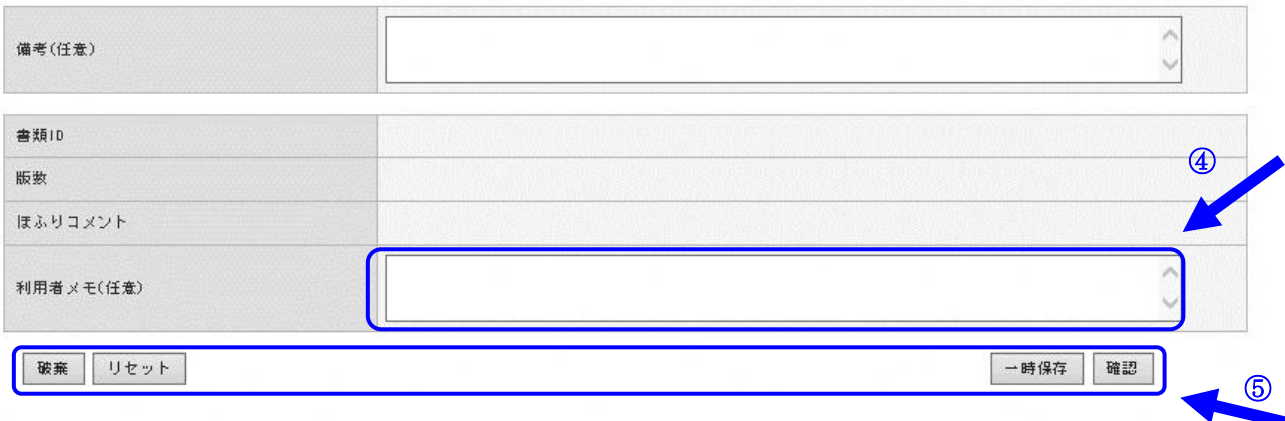

「確認・プレビュー」画面で内容を確認した後、「登録」ボタンをクリックします。「書類を登録し ますか?」のダイアログボックスが表示され、「OK」ボタンをクリックすると書類の提出が完了しま す。

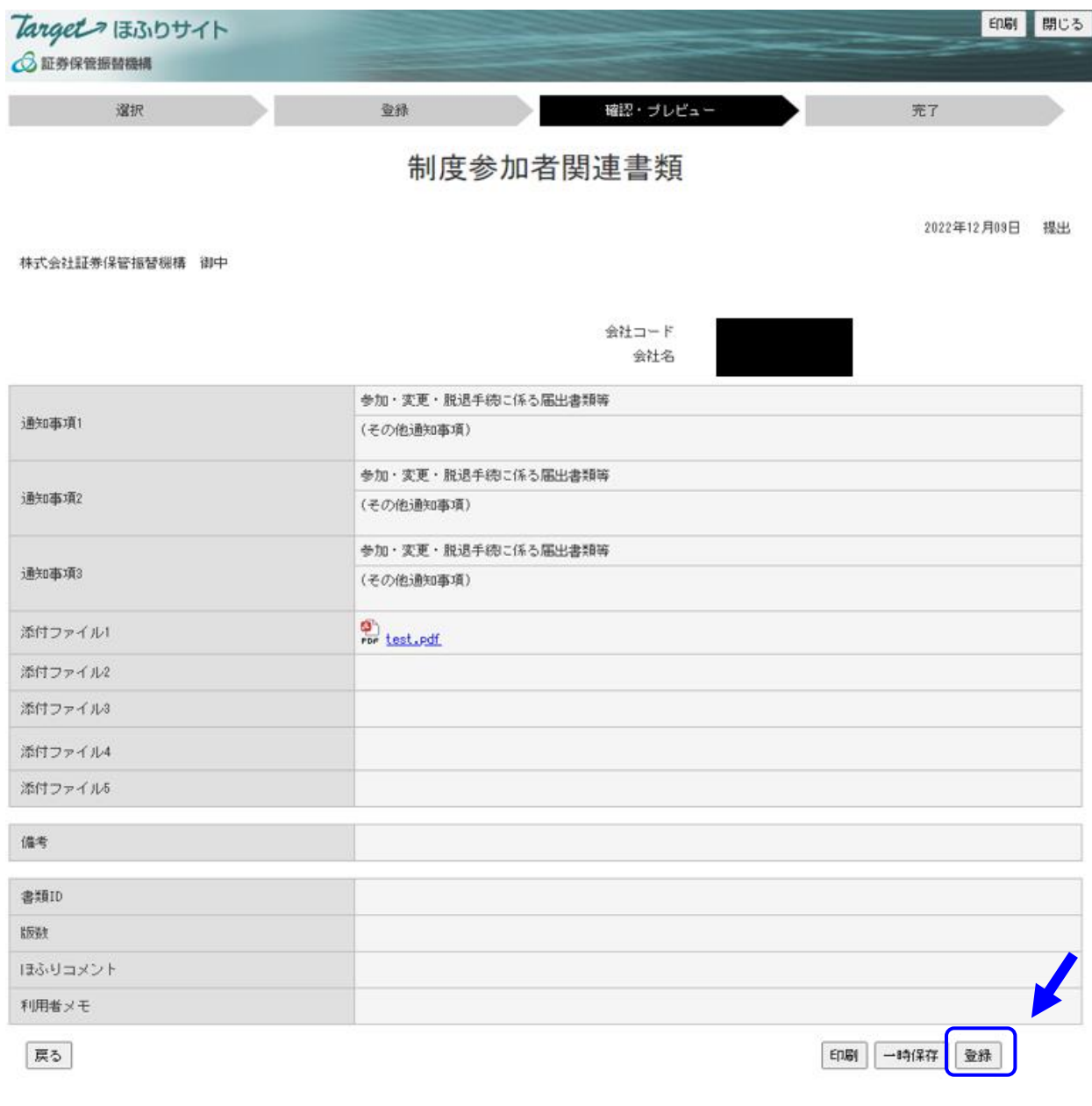

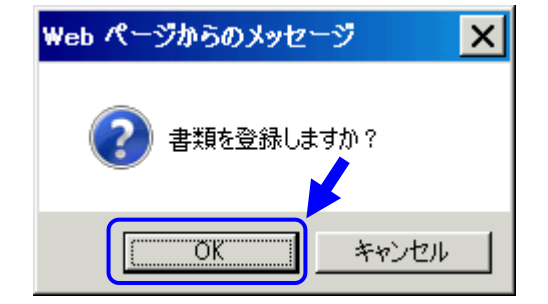

書類の提出が完了した後、「完了」画面が表示されます。

#### (2)書類提出後のステータス確認

提出した書類に不備等があれば、すみやかに書類を再提出していただく必要があります。制度参加 者等の書類提出担当者は、書類提出後のステータスを必ず確認するようにしてください。機構は、原 則として、提出日の翌営業日の 17 時までに提出された書類の内容確認を行い「手続中」、「差戻し」、 「不受理」、「受理」のいずれかのステータスに変更します※。

※ 書類の提出が集中した場合等には、ステータスの変更に遅れが生じることがあります。

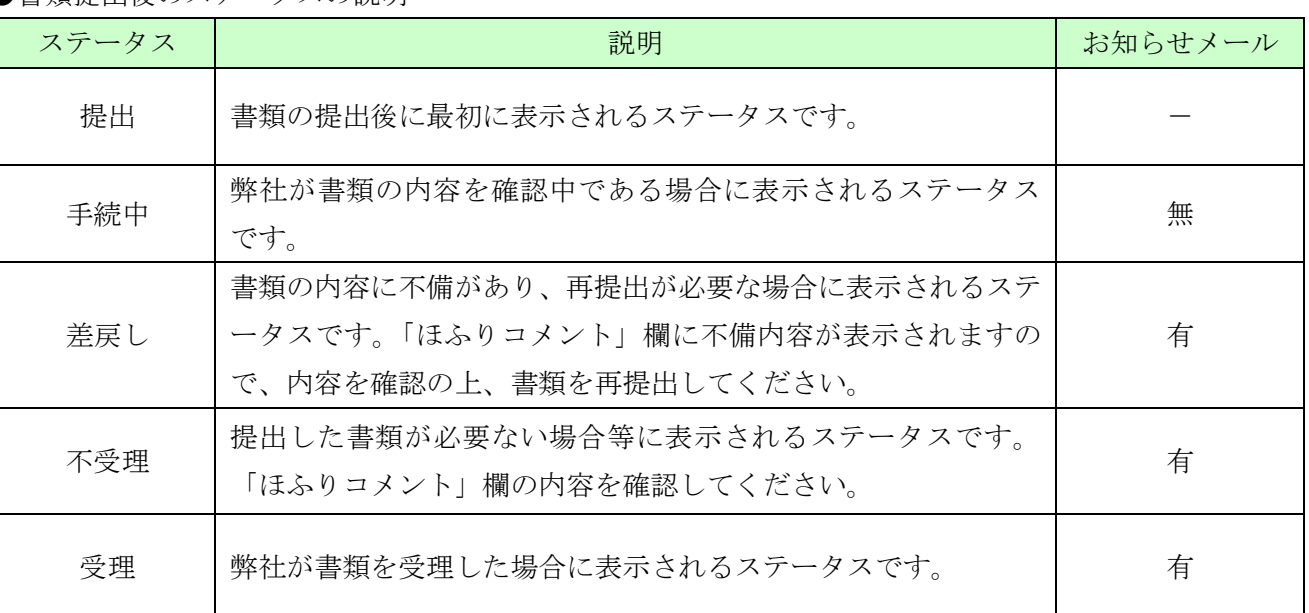

●書類提出後のステータスの説明

※ 「お知らせメール」とは、制度参加者等の書類提出担当者のメールアドレスに前述のステータスに ついて、メールを配信する機能です。

### (3) 書類の再提出

ステータスが「差戻し」となった書類については、添付ファイルの差換え等による書類の再提出 が必要です。Target ほふりサイトの画面上側のメニューリストから「書類を検索する」をクリック します。検索対象に「提出書類」を設定し、検索条件(提出条件)を設定します。最後に「検索す る」ボタンをクリックします。

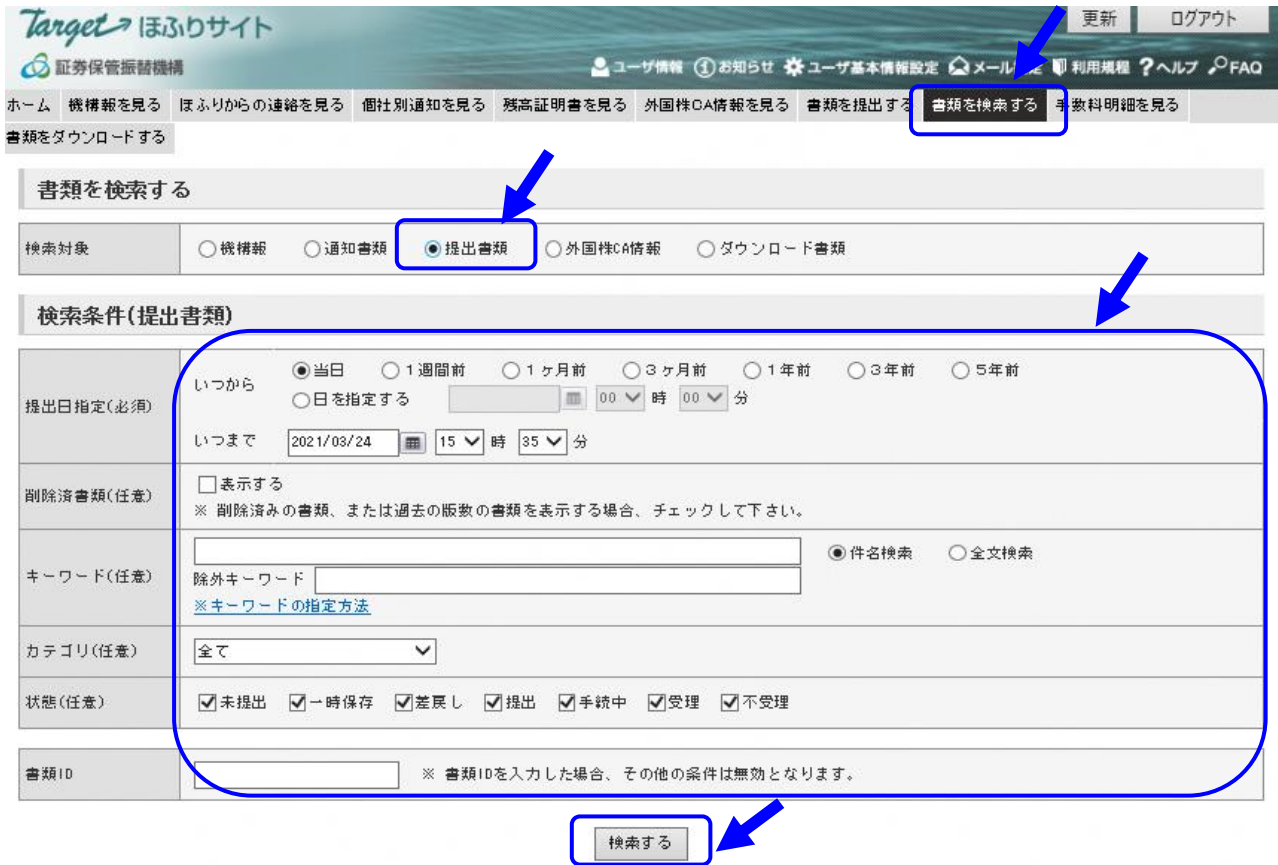

「結果一覧(提出書類)」画面がポップアップします。対象となる書類をクリックすると、前述 P5 及 び P6 の「登録」画面がポップアップしますので、添付ファイルの差替え等による書類の再提出を行っ てください。

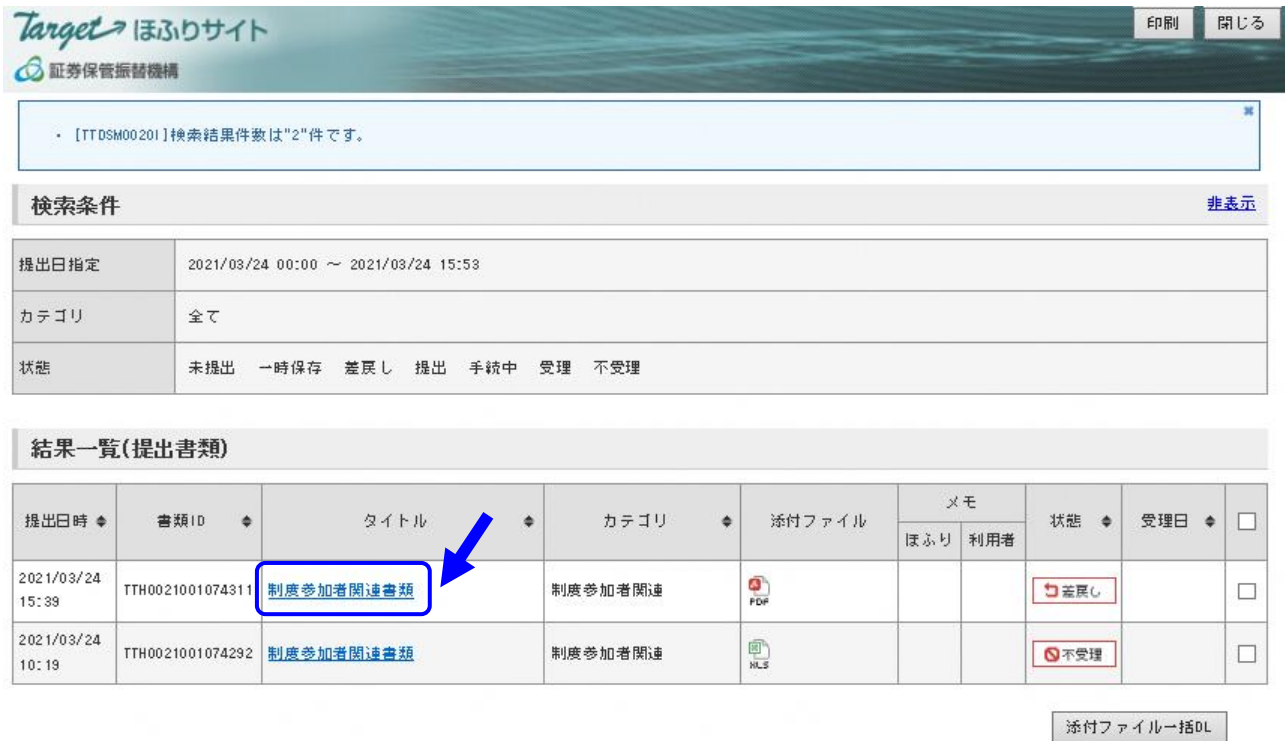

## Ⅲ お問い合わせ先

● Target ほふりサイトの基本的な操作方法及び Target ID に係るお問合せは、以下にお願いします。

Target サポートデスク:0570-050-999 (PHS 又は IP 電話の場合は、03-3570-6065)

● 提出書類の内容についてのお問合せ·ご相談は、以下にお願いします。

参加者業務室:03-6628-4741 システムサービス部:03-3661-8211

以上